# **What you see is what you get… for AWS infrastructure**

by Anton Babenko

January 2019

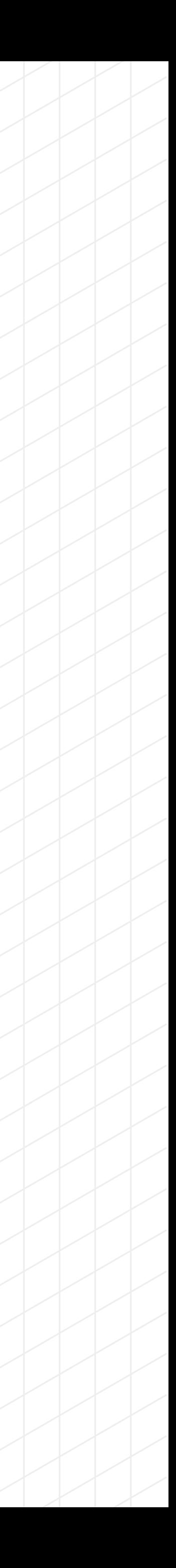

# **Anton Babenko**

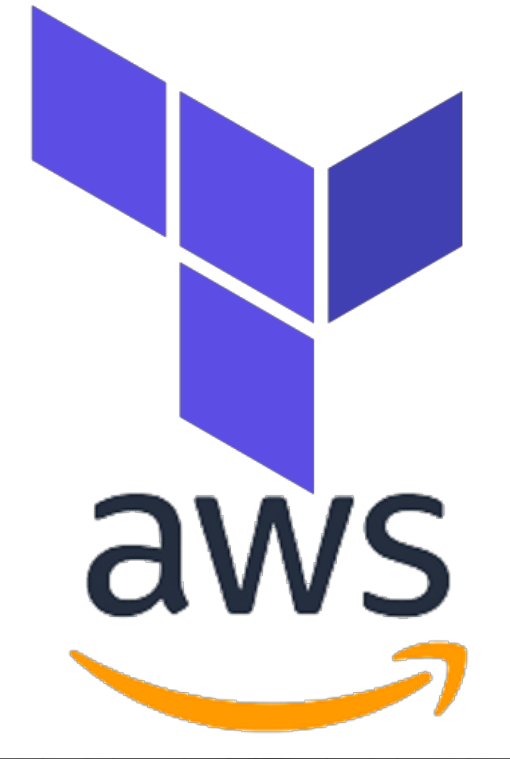

### Terraform AWS fanatic.

### HUG, AWS, DevOps, DevOpsDays in Oslo, Norway.

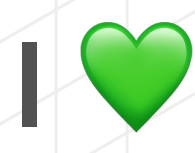

- I V open-source:
	- [terraform-community-modules](https://github.com/terraform-community-modules) + [terraform-aws-modules](https://github.com/terraform-aws-modules)
	- and more

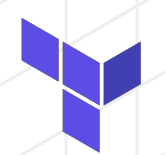

### [github.com/antonbabenko](http://github.com/antonbabenko) — pre-commit-terraform, terraform-docs-as-pdf

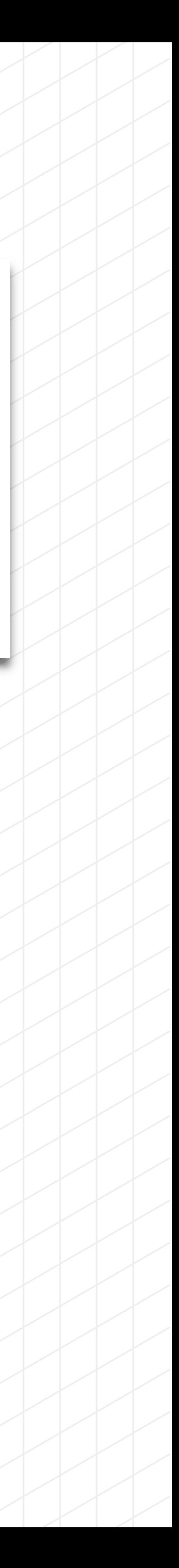

[www.terraform-best-practices.com](https://www.terraform-best-practices.com)

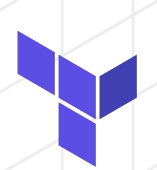

[medium.com/@anton.babenko](https://medium.com/@anton.babenko/)

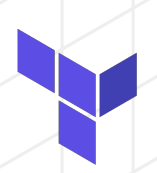

[twitter.com/antonbabenko](https://twitter.com/antonbabenko)

# **Cloud Architect**

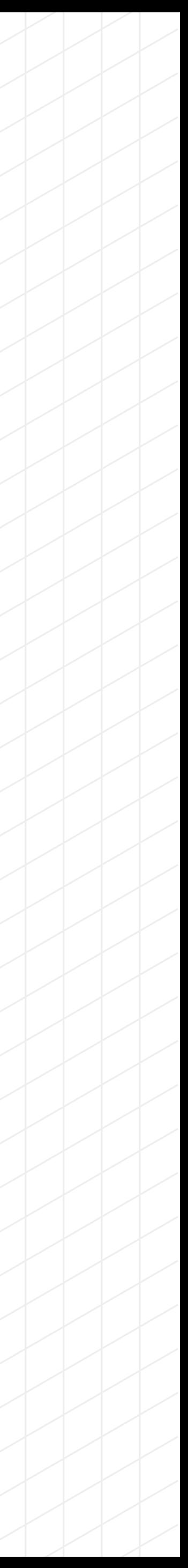

### Cloud architect plans and designs cloud environments, and typically provides guidance throughout the life of a development or deployment project.

# **Assumption Statement**

### Cloud architects and DevOps engineers want to have a faster conversion from idea to product.

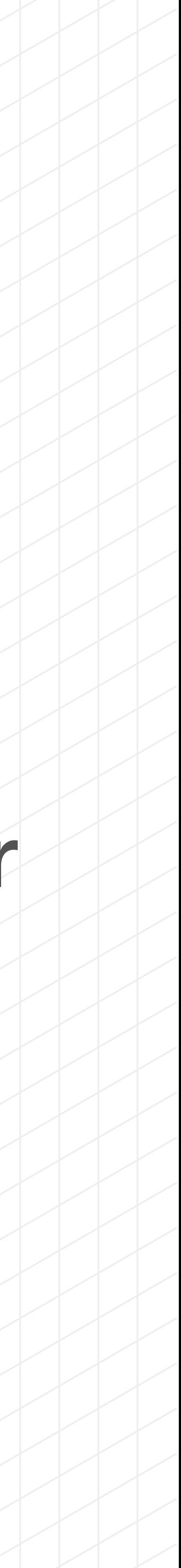

### **Tools for Cloud Architects**

### Online Drawing & Diagramming Tools

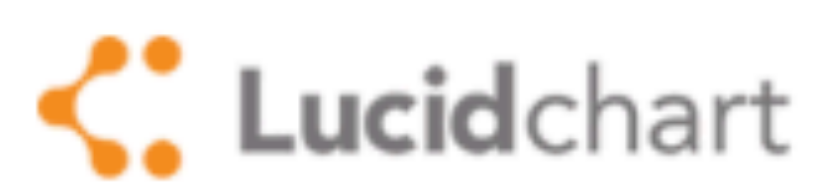

Lucidchart **Lucidchart Libraries »** AWS Marketplace listing »

### **CQCOO**

Cacoo **Cacoo Store Design Pattern Templates** 

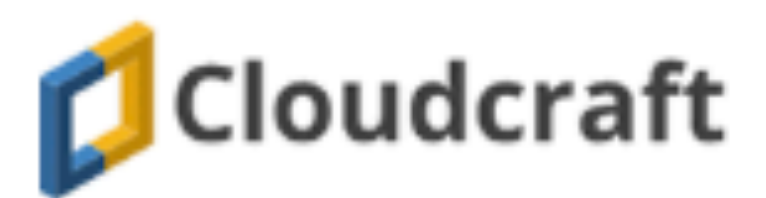

Cloudcraft **Cloudcraft smart AWS** diagram editor

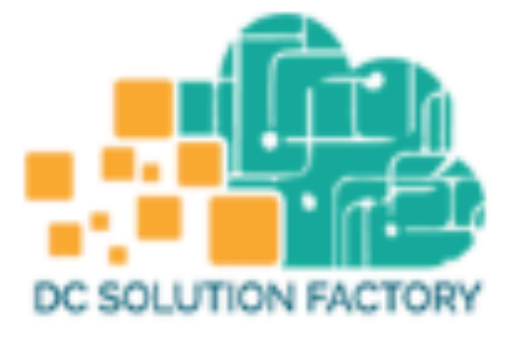

**DC Solution Factory Visual Architecture and Deployment** 

https://aws.amazon.com/architecture/icons/

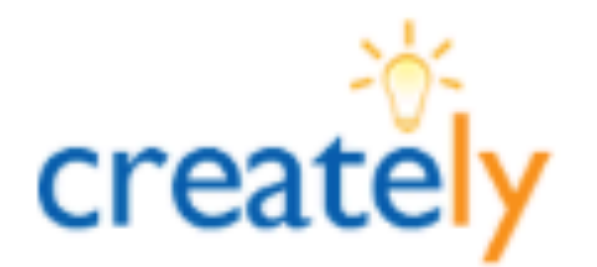

**Creately Creately Templates** 

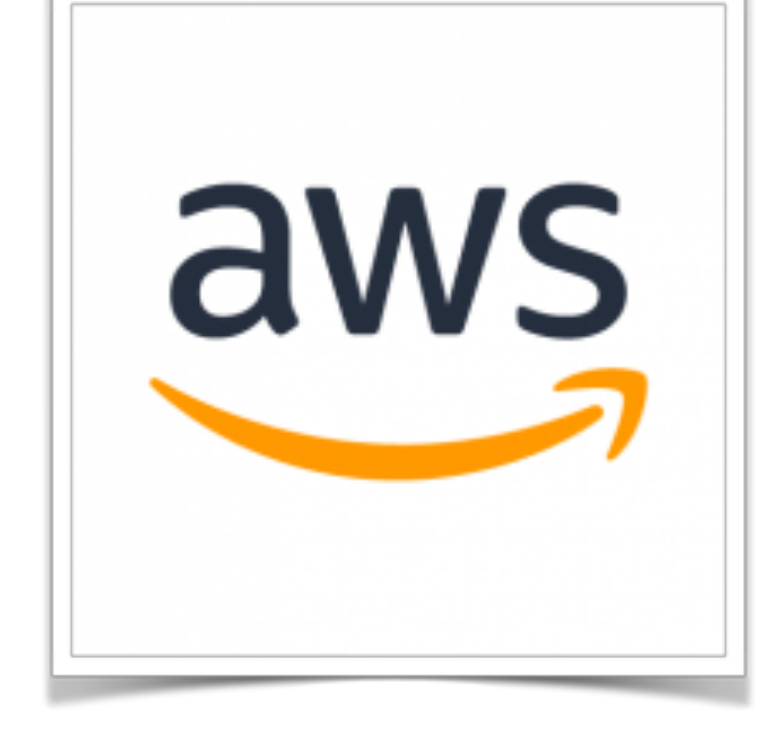

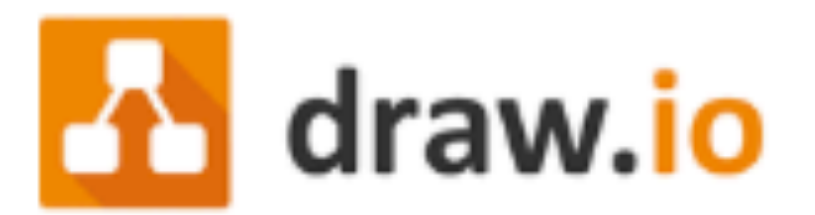

draw.io draw.io Diagram Editor

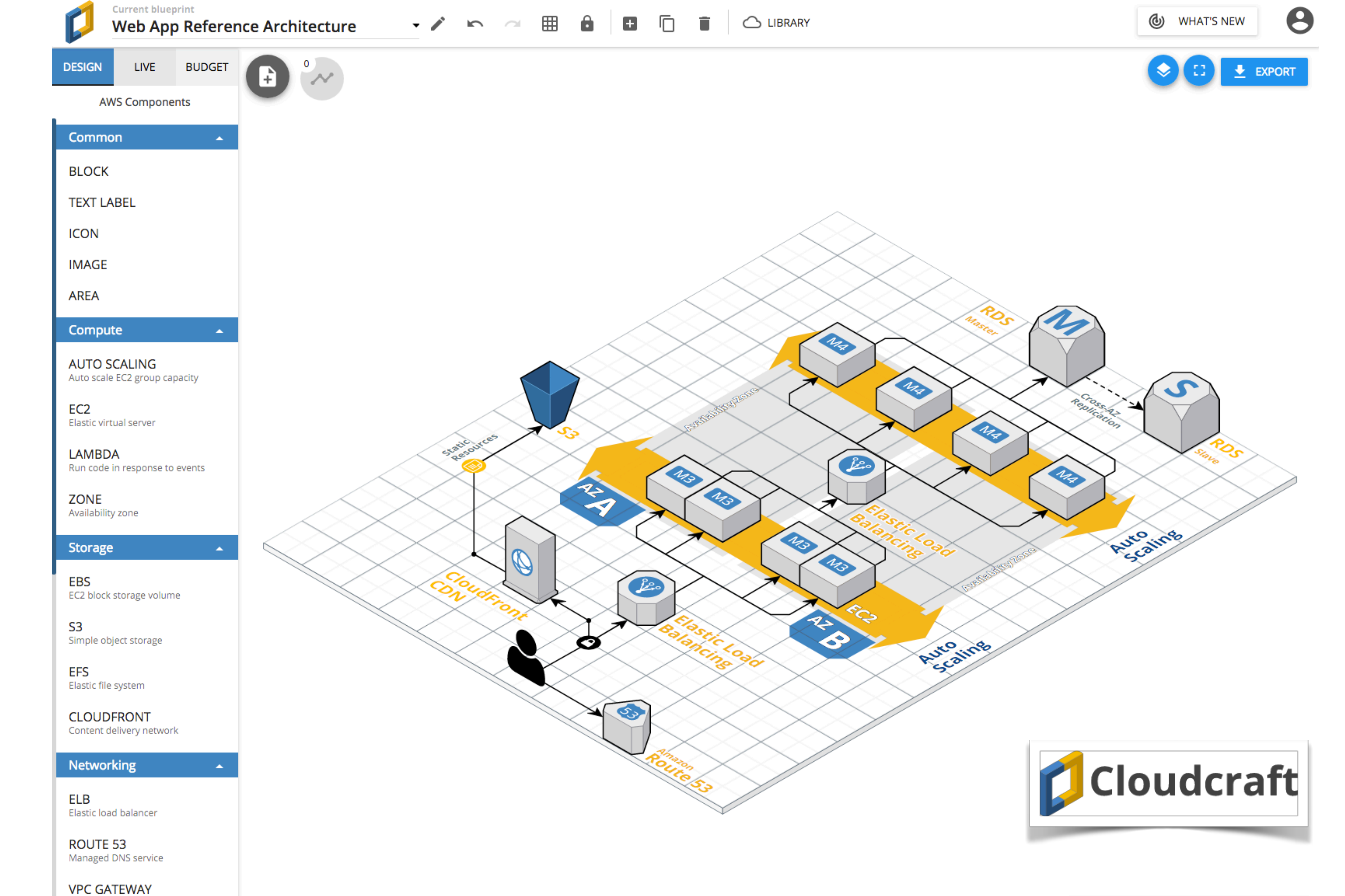

Access instances in your VPC

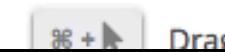

# **[cloudcraft.co](http://cloudcraft.co) features**

• Manage components in browser (EC2 instances, autoscaling groups, RDS, etc)

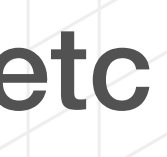

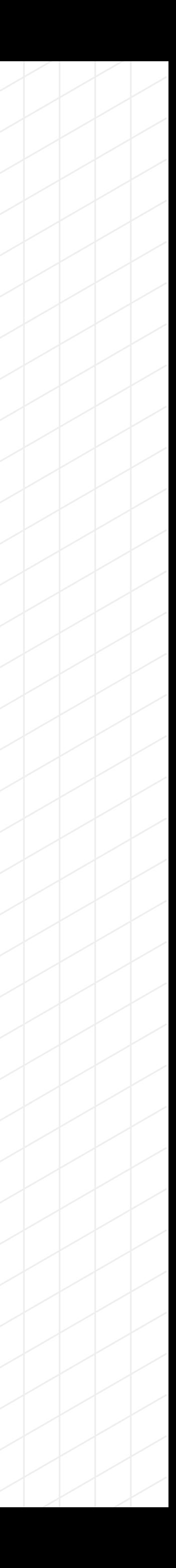

- 
- Connect components
- Import live AWS infrastructure
- Calculate the budget
- Share link to a blueprint
- Export as image
- Embed drawing to wiki, Confluence, etc

# **Infrastructure as code makes DevOps possible**

- Key benefits:
- Treat infrastructure like application code
- Always know what changed
- Validate infrastructure before deployment

<https://dzone.com/articles/infrastructure-as-code-the-benefits>

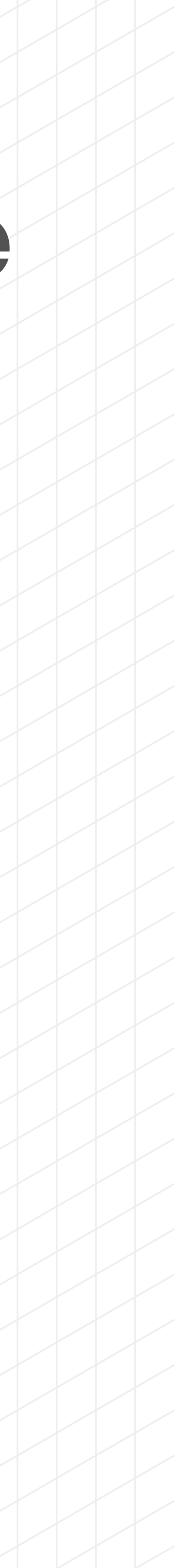

### amazon webservices

### Google Cloud E

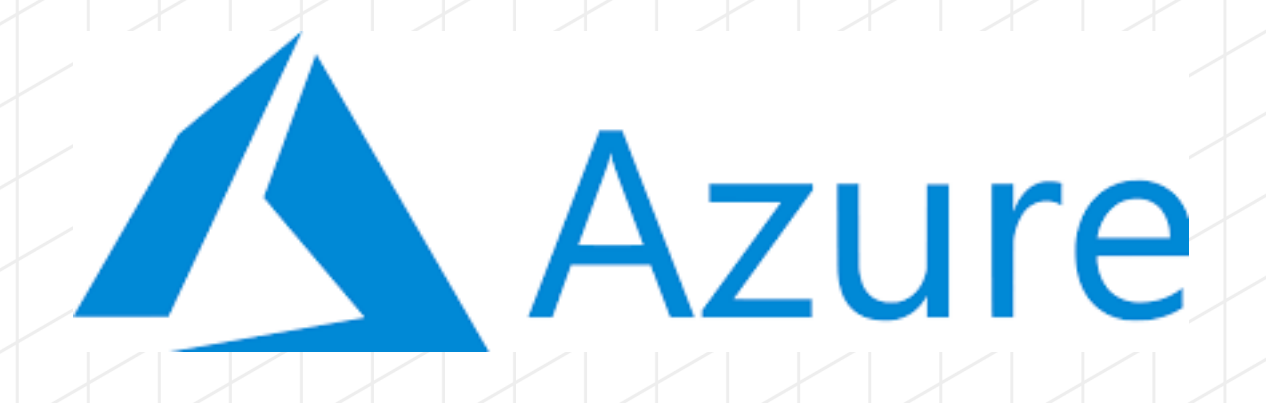

alghiole biolog Plus 100+ more providers  $\mathbf{S}$ 

### **HashiCorp** Terraform

Write, plan, and create infrastructure as code

[www.terraform.io](https://www.terraform.io/)

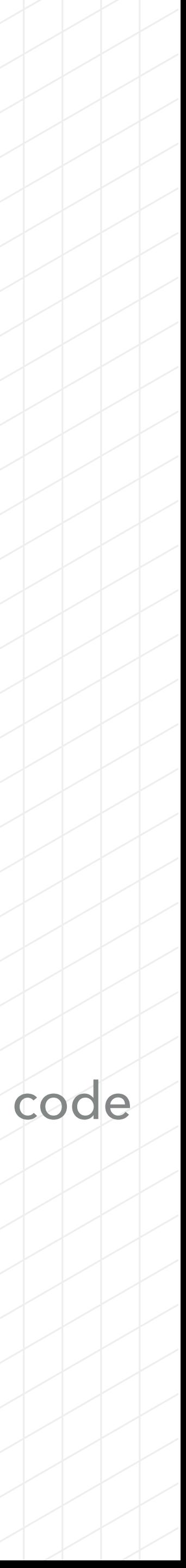

```
1 variable "aws_region" {
     description = "Region where resources should be created"\mathbf{2}default = "eu-west-1"3
 4 }
 5
 6 provider "aws" {
 7 region = "\${var.aws_region}"
 8}
 9
10 resource "aws_s3_bucket" "this" {
     bucket = "my-bucket-${random_pet.bucket.id}"
11
12<sub>1</sub>13
14 resource "random_pet" "bucket" {
     keepers = \{15
       aws_{region} = "$(var.aws_{region})"16
17
    \rightarrow18
    length = 119
20 }
21
22 output "this_s3_bucket_id" {
    description = "ID of S3 bucket"23
                 = "${aws_s3_bucket.this.id}"
    value
24
25 }
```
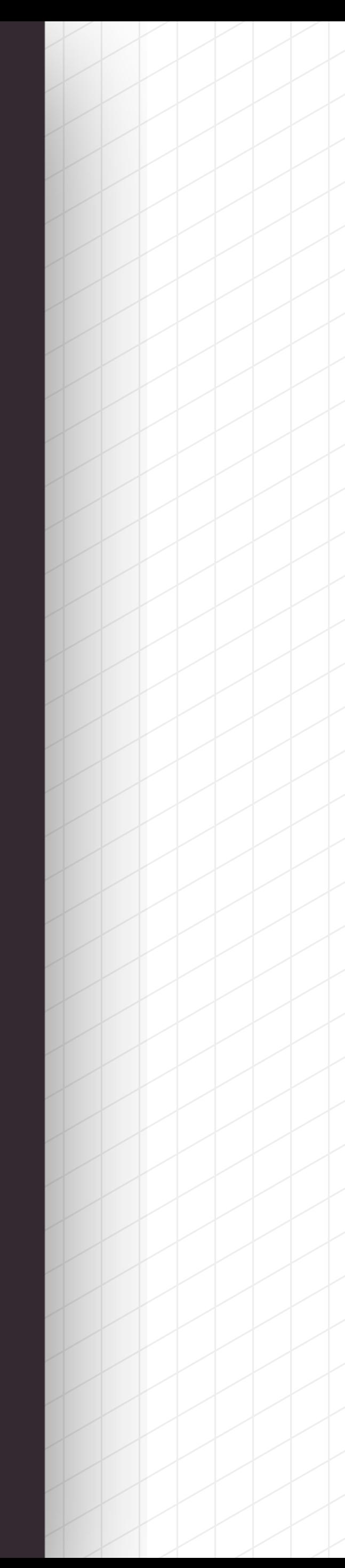

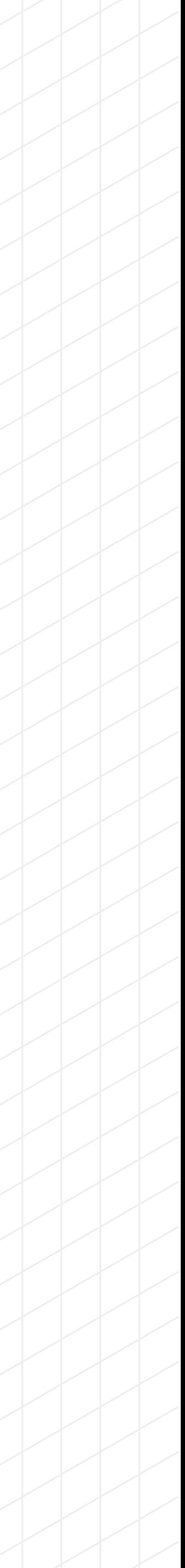

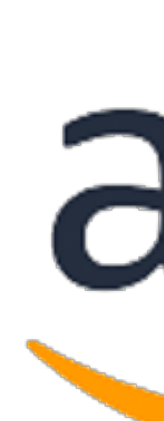

### Collection of Terraform AWS modules supported by the community

### (VPC, Autoscaling, RDS, Security Groups, ELB, ALB)

### [github.com/terraform-aws-modules](https://github.com/terraform-aws-modules)

# aws

### [registry.terraform.io/modules/terraform-aws-modules](https://registry.terraform.io/modules/terraform-aws-modules/)

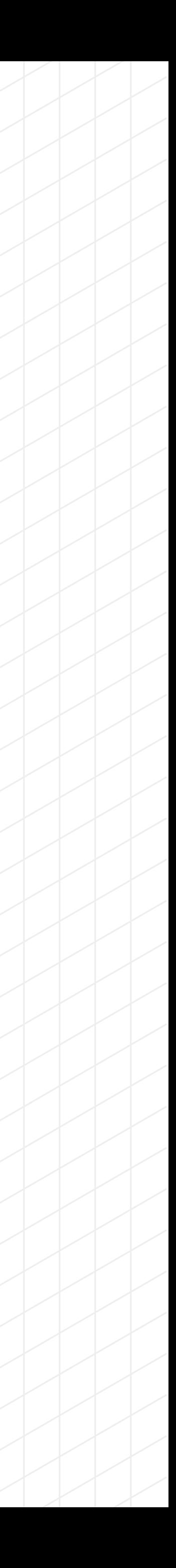

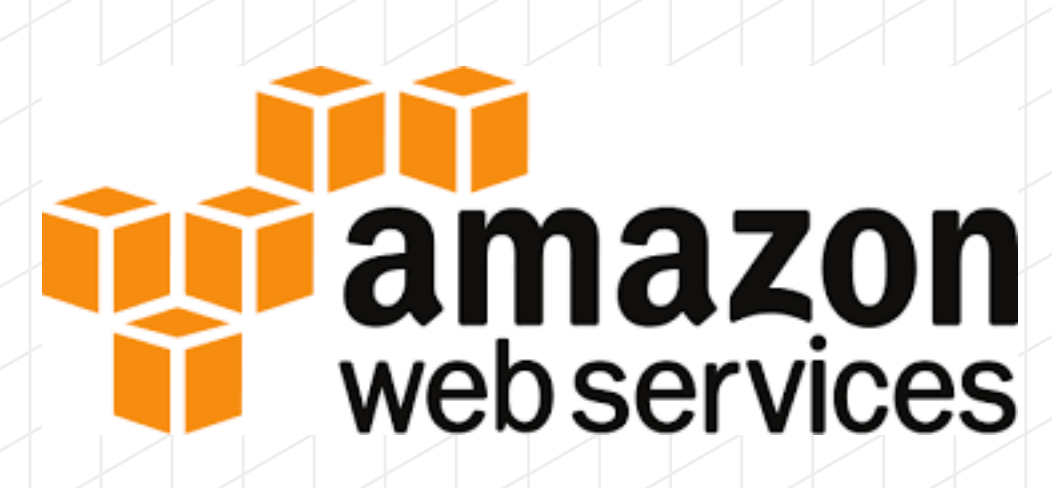

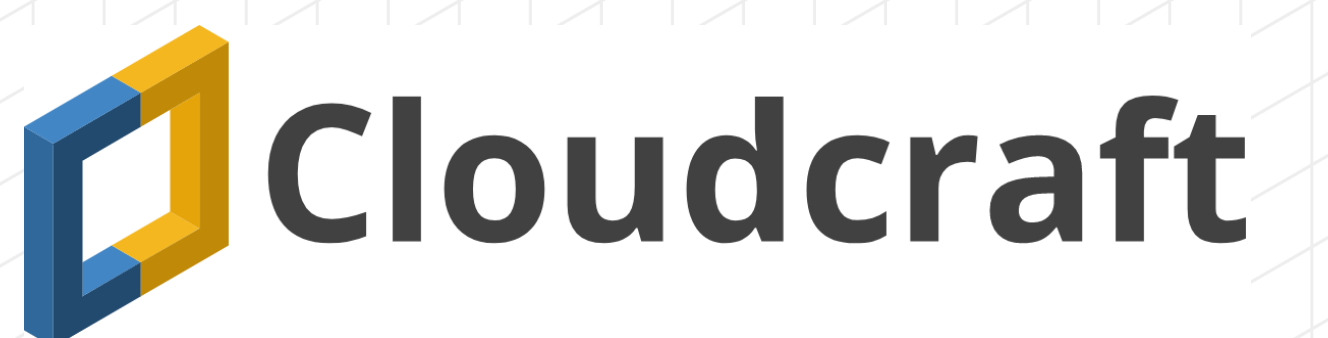

HashiCorp<br>Terraform

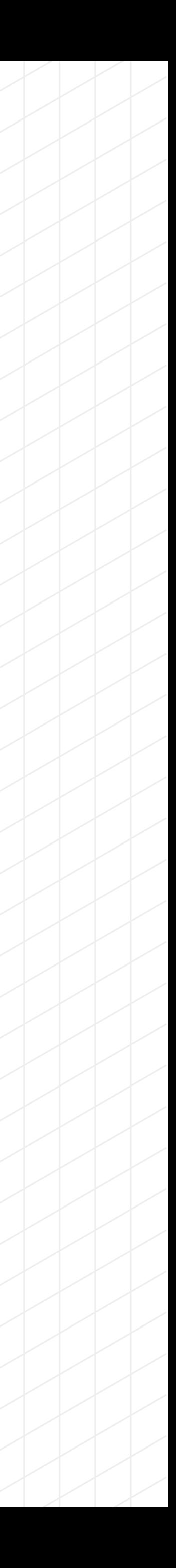

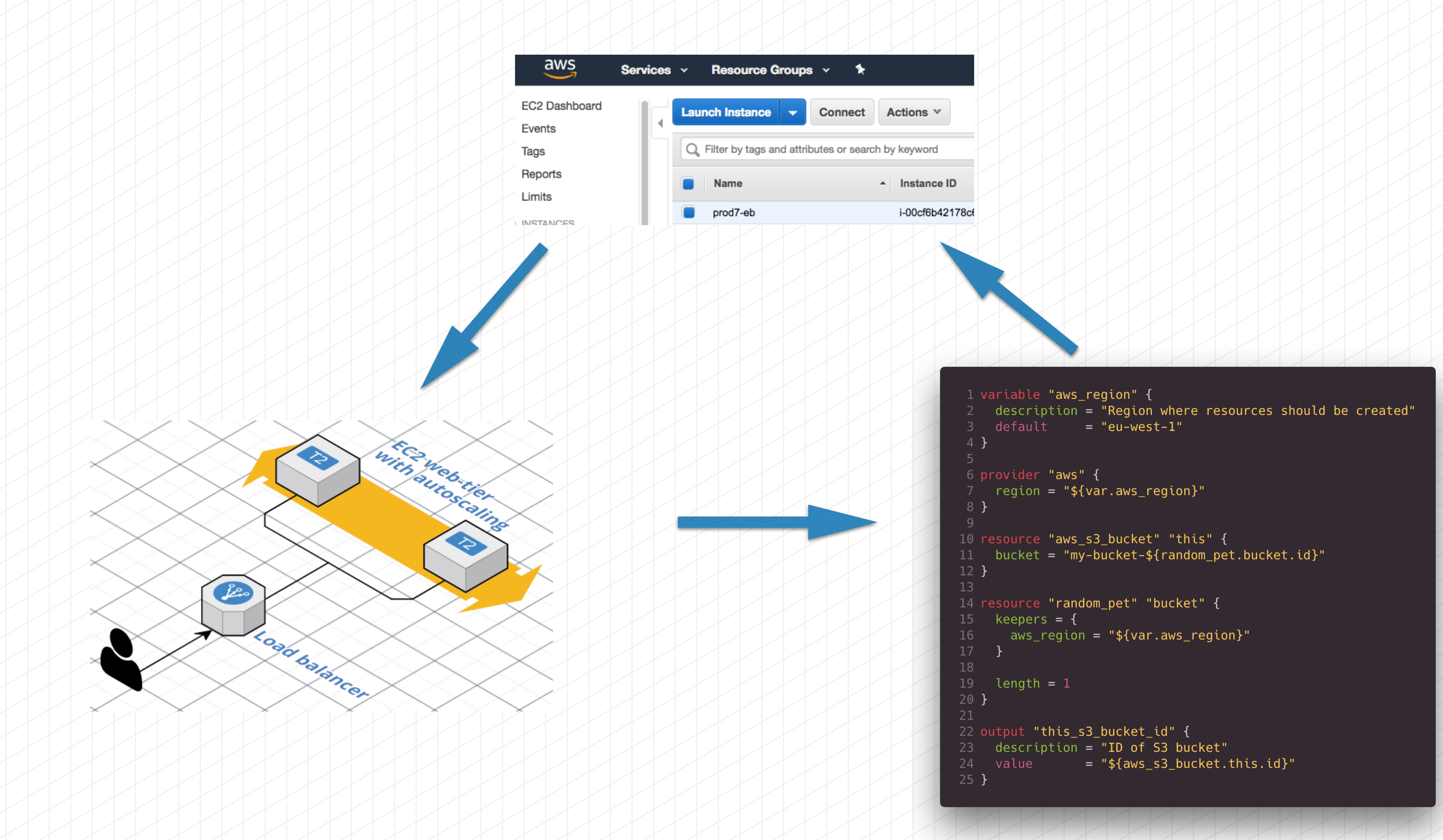

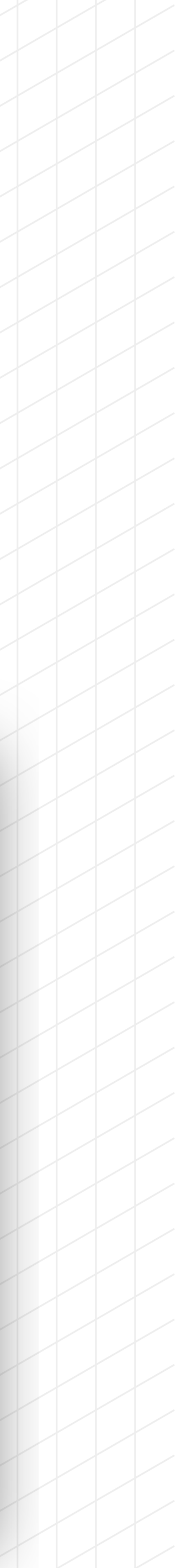

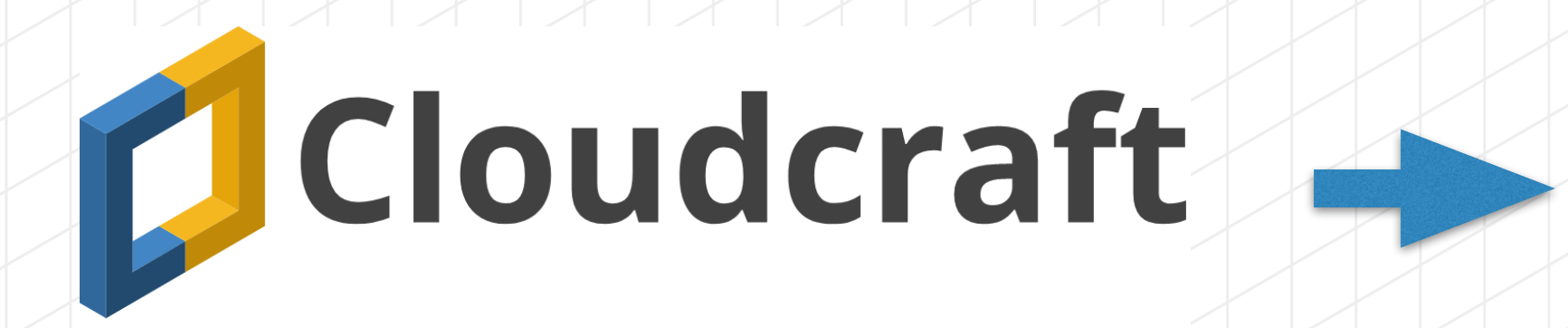

### **✓** [cloudcraft.co](http://cloudcraft.co) — design, plan and visualize

**✓** [terraform-aws-modules](https://github.com/terraform-aws-modules) — building blocks of AWS infrastructure

**✓** [Terraform](https://www.terraform.io) — infrastructure as code

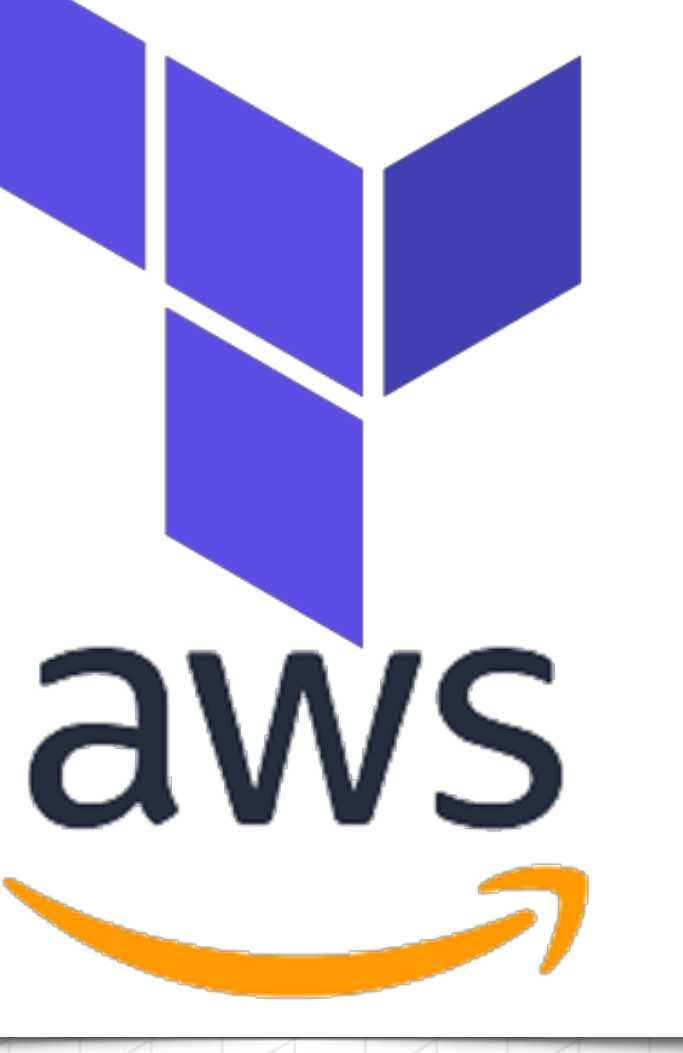

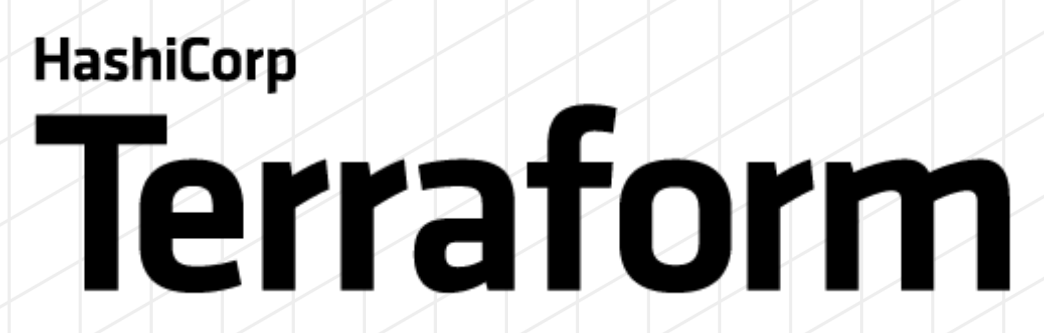

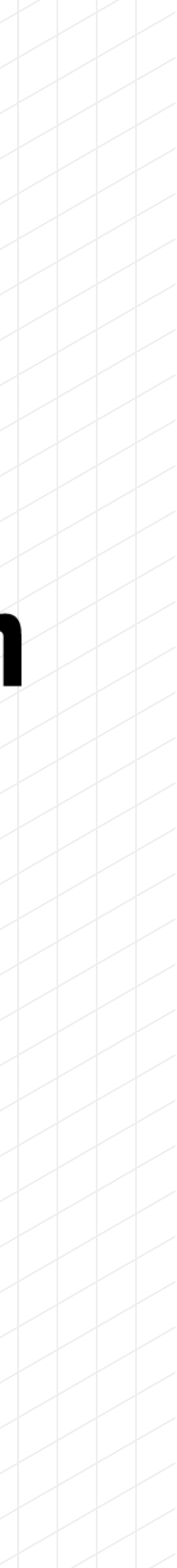

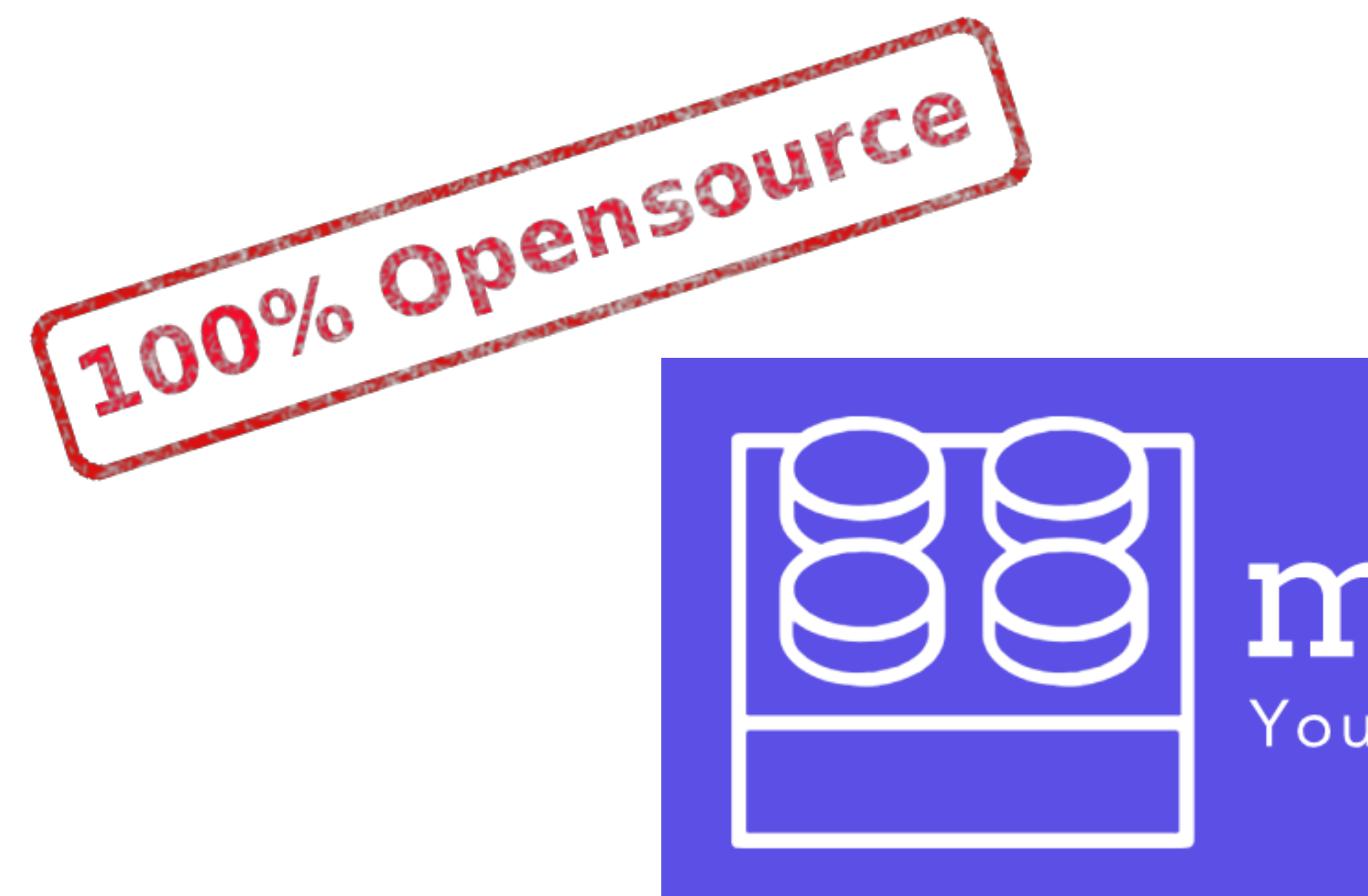

### **Infrastructure as code generator — from visual diagrams to Terraform**

<https://github.com/antonbabenko/modules.tf-lambda>

# modules.tf

Your infrastructure as code

ROJO TANA

### 1. Go to [cloudcraft.co](http://cloudcraft.co)

- 2. Sign up, sign in (free account)
- 3. Draw your AWS infrastructure
- 4. Click "Export"
- 5. Click "Terraform code export"

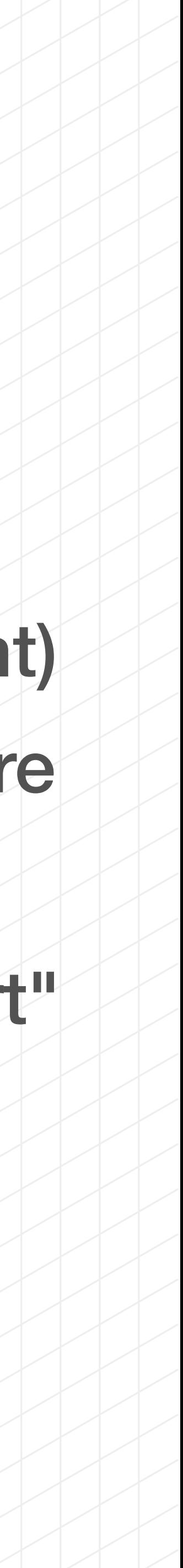

![](_page_15_Figure_0.jpeg)

# **Try it yourself!**

# **modules.tf — generated code**

![](_page_16_Picture_9.jpeg)

- **✓** Potentially ready-to-use Terraform configurations
- **✓** Suits best for bootstrapping
- **✓** Enforces [Terraform best-practices](https://www.terraform-best-practices.com)
- 
- **✓** 100% free and open-source ([https://github.com/antonbabenko/](https://github.com/antonbabenko/modules.tf-lambda) [modules.tf-lambda](https://github.com/antonbabenko/modules.tf-lambda))
- **✓** Released under MIT license

### **✓** Batteries included (terraform-aws-modules, terragrunt, pre-commit)

![](_page_16_Picture_12.jpeg)

# **modules.tf — generated code**

![](_page_17_Picture_9.jpeg)

- **✓** Potentially ready-to-use Terraform configurations
- **✓** Suits best for bootstrapping
- **✓** Enforces [Terraform best-practices](https://www.terraform-best-practices.com)
- 
- **✓** 100% free and open-source ([https://github.com/antonbabenko/](https://github.com/antonbabenko/modules.tf-lambda) [modules.tf-lambda](https://github.com/antonbabenko/modules.tf-lambda))
- **✓** Released under MIT license

### **✓** Batteries included (terraform-aws-modules, terragrunt, pre-commit)

![](_page_17_Picture_12.jpeg)

# **Summary**

![](_page_18_Picture_6.jpeg)

### modules.tf Your infrastructure as code

![](_page_18_Picture_8.jpeg)

### **✓** A picture's worth a thousand words

### **✓** Do infrastructure is code

### **✓** Standing on the shoulders of giants — use open-source

![](_page_18_Picture_4.jpeg)

# **Thank you!**

### [github.com/antonbabenko](http://github.com/antonbabenko)

### [twitter.com/antonbabenko](http://twitter.com/antonbabenko)

PS: Did I tell you that [modules.tf](https://modules.tf/) is a web-site?

![](_page_19_Picture_6.jpeg)